# đại học quốc gia tphcm

### TRƯỜNG ĐẠI HỌC KHOA HỌC TƯ NHIÊN

khoa công nghệ thông tin

bộ môn công nghệ tri thức

# Báo cáo Bài Tập Gì Đấy

Đề tài: Tên Báo Cáo Gì Đấy

Môn học: Môn Học Gì Đấy

Sinh viên thực hiện:

Giáo viên hướng dẫn:

Quan, Tran Hoang (19120338)

GS. TS. Nguyễn Văn Hướng Dẫn

meadoge(19120000)

Hwang S. Wan (19120000)

Ngày 11 tháng 7 năm 2024

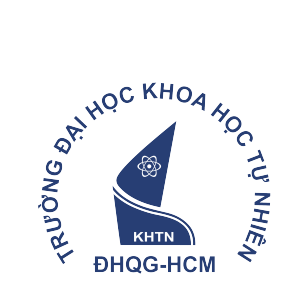

# Mục lục

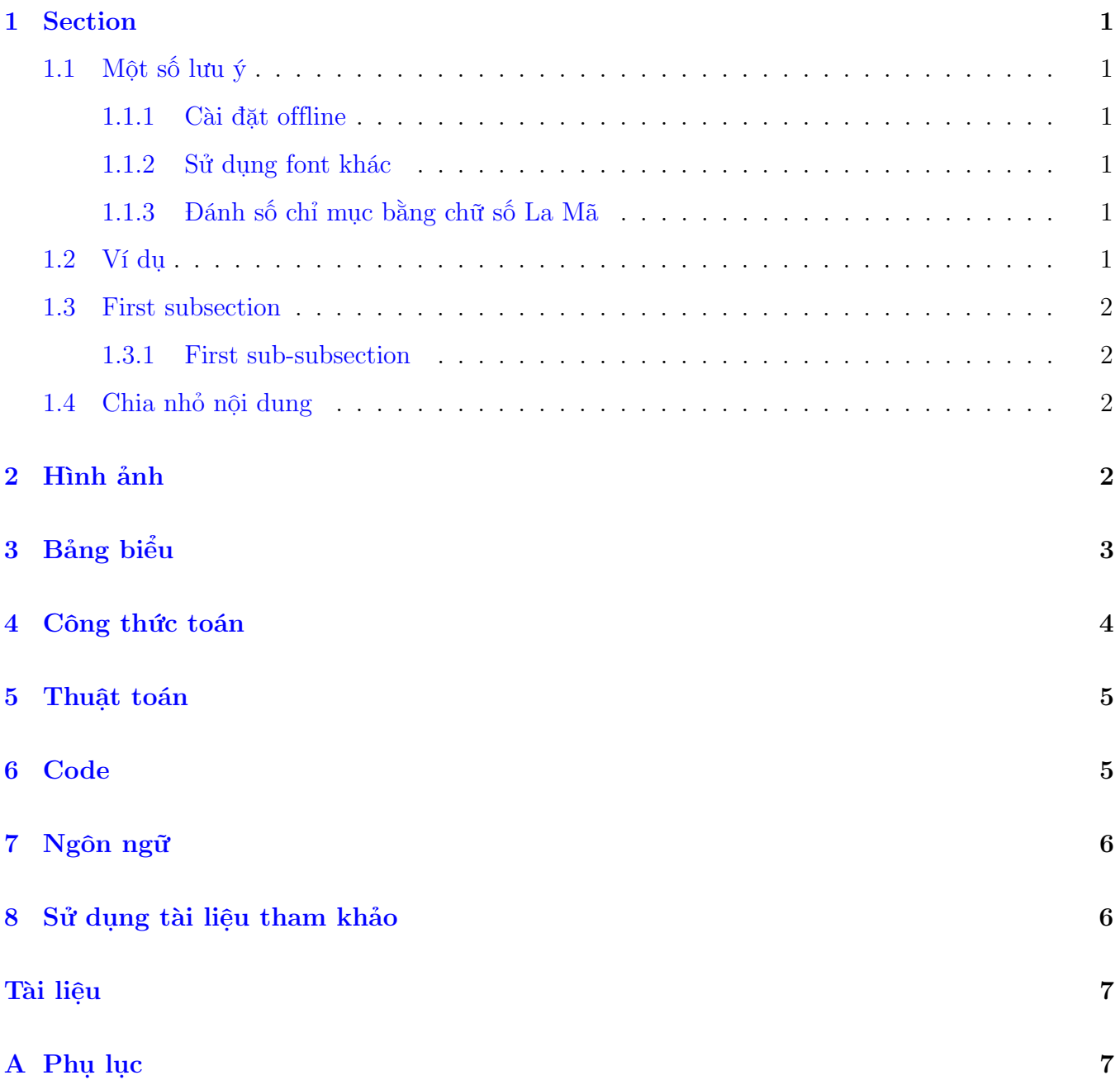

# Danh sách bảng

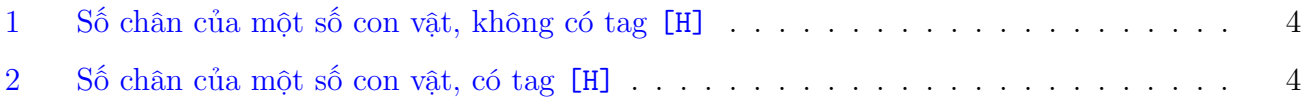

# Danh sách hình vẽ

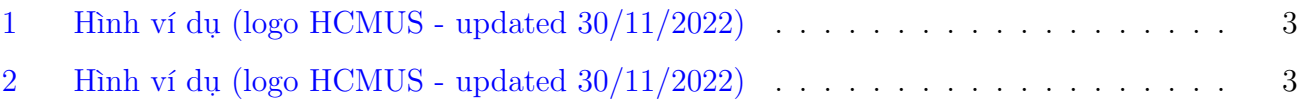

### <span id="page-4-0"></span>1 Section

### <span id="page-4-1"></span>1.1 Một số lưu ý

#### <span id="page-4-2"></span>1.1.1 Cài đặt offline

Template này yêu cầu cài đặt một số gói (package) nâng cao cho TexStudio:

- Để gõ thuật toán: algorithm và algpseudocode
- Để nhúng (chèn) code: listings

Các gói này được cài đặt thông qua lệnh

```
sudo apt-get install texlive-full
```
Tuy nhiên kích thước gói đâu đó vào khoảng 5GB (!). Vì vậy tốt nhất nên xài Overleaf.

#### <span id="page-4-3"></span>1.1.2 Sử dụng font khác

Tham khảo font typefaces tại [link này.](https://www.overleaf.com/learn/latex/Font_typefaces)

#### <span id="page-4-4"></span>1.1.3 Đánh số chỉ mục bằng chữ số La Mã

Mở file main.tex và bỏ comment dòng

```
1 % \renewcommand {\thesection } {\Roman { section } }
2 % \renewcommand {\thesubsection } {\thesection .\Roman { subsection } }
```
#### <span id="page-4-5"></span>1.2 Ví dụ

Ngày xửa ngày xưa, ở vương quốc VNUHCM - US, có một chàng hoàng tử ngồi cắm đầu viết doc<sup>[1](#page-4-6)</sup>. Mặc định muốn xuống dòng chỉ cần dùng \\ (2 lần dấu xẹt huyền).

Nếu bạn muốn thụt đầu dòng khi bắt đầu paragraph mới, vào main.tex và disble dòng

\setlength{\parindent}{0pt}

<span id="page-4-6"></span><sup>1</sup>Đây là footnote, chú thích lại những gì cần chú ý.

#### <span id="page-5-0"></span>1.3 First subsection

#### <span id="page-5-1"></span>1.3.1 First sub-subsection

Subsection để ví dụ thôi. Thêm vài ví dụ:

- Dùng itemize
- Vẫn là itemize

Sau đó xài enumerate:

- 1. Dùng enumerate
- 2. Vẫn là enumerate

Nhỏ hơn subsubsection thì xài paragraph:

Đây là ví dụ cho paragraph Lưu ý là paragraph không nằm trong Mục lục.

#### <span id="page-5-2"></span>1.4 Chia nhỏ nội dung

Bạn có thể chia nhỏ nội dung của báo cáo thành các file .tex và dùng lệnh input để chèn vào báo cáo chính. Ví dụ có trong file main.tex.

### <span id="page-5-3"></span>2 Hình ảnh

Hình ảnh được thể hiện như hình [1,](#page-6-1) lưu ý flag [H] để disable floating (hình được hiển thị đúng vị trí, không trôi lên đầu trang).

Hình [2](#page-6-2) cũng là hình ví dụ nhưng có tag [H]. Lưu ý là có tag [H] thì code ở đâu hình sẽ nằm ở đó, không quan trọng nội dung ít hay nhiều (trang giấy sẽ thừa 1 khúc như bạn thấy). Để hiểu hơn về positioning trong LaTeX, xin tham khảo [bài này.](https://www.overleaf.com/learn/latex/Positioning_images_and_tables)

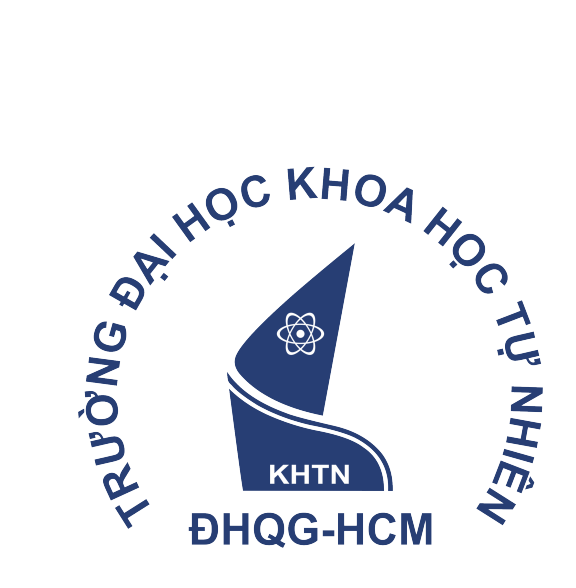

<span id="page-6-1"></span>

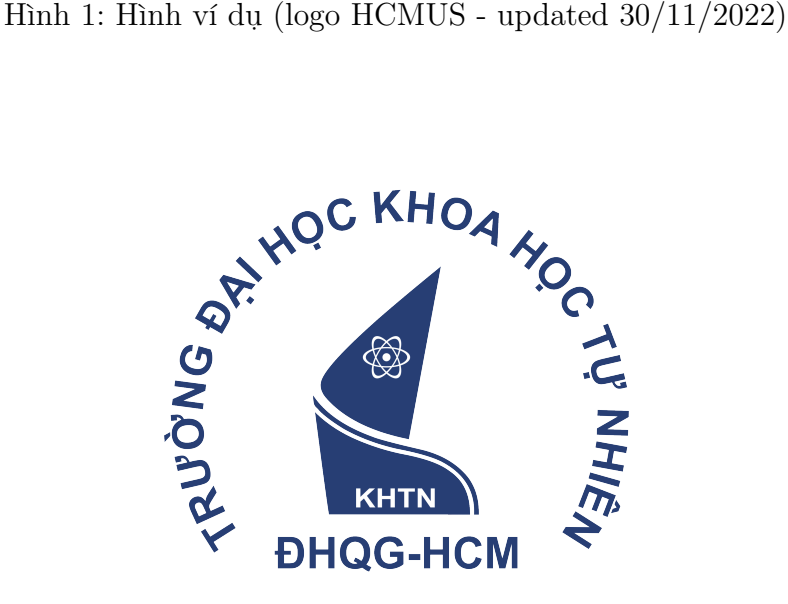

<span id="page-6-2"></span>Hình 2: Hình ví dụ (logo HCMUS - updated 30/11/2022)

### <span id="page-6-0"></span>3 Bảng biểu

Bảng biểu được thể hiện như bảng [1,](#page-7-1) lưu ý flag [H] để disable floating (bảng được hiển thị đúng vị trí, không trôi lên đầu trang). Bảng [1](#page-7-1) là một trường hợp không sử dụng tag [H] và bảng bị trôi

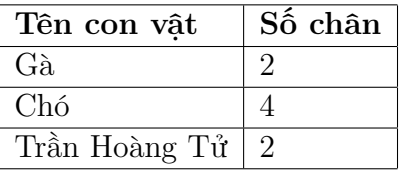

<span id="page-7-1"></span>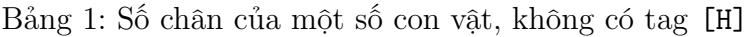

tít lên đầu trang:

.

Bảng [2](#page-7-3) thể hiện bảng biểu với tag  $[H]^2$ . Để không phải mất thời gian tuổi trẻ ngồi chỉnh table, xài [https://www.tablesgenerator.com.](https://www.tablesgenerator.com)

| Tên con vât   | Số chân       |
|---------------|---------------|
| Gà.           |               |
| Chó           |               |
| Trần Hoàng Tử | $\mathcal{D}$ |

<span id="page-7-2"></span>Bảng 2: Số chân của một số con vật, có tag [H]

### <span id="page-7-0"></span>4 Công thức toán

Công thức toán gõ chung 1 dòng thì dùng 2 lần dấu dollar:  $f(x) = x^2 + 2x + 1$ . Với công thức nằm riêng 1 dòng thì gõ 2 cặp dấu dollar:

$$
ReLU(x) = \max(0, x)
$$

Siêu việt hơn, gõ hệ phương trình thì nên dùng tag equation

$$
a_1x_1 + a_2x_2 + \dots + a_nx_n = u
$$
  

$$
b_1x_1 + b_2x_2 + \dots + b_nx_n = v
$$
  

$$
c_1x_1 + c_2x_2 + \dots + c_nx_n = w
$$

Tham khảo cách gõ equation trên [Overleaf](https://www.overleaf.com/learn/latex/Mathematical_expressions) nhé!

<span id="page-7-3"></span> $^{2}$ Tương tự cách sử dụng tag $[{\rm H}]$ với hình

### <span id="page-8-0"></span>5 Thuật toán

 ${\rm D}\mathrm{ung}$  gói algorithm và algpseudocode để gõ đoạn thuật toán  $1^3$  $1^3$  $1^3$ 

```
Algorithm 1 Thuật toán đếm xem nhiều gà hay nhiều chó hơn
```

```
function GACHOSONA0LONHON(ga, cho)\operatorname{soGa} \leftarrow 0soCho \leftarrow 0for i \in [0, |ga| - 1] do
        \cos Ga \leftarrow \cos Ga + 1end for
    for i \in [0, |cho| - 1] do
        soCho \leftarrow soCho + 1end for
   if \textit{soGa} > \textit{soCho} then
        return soGa
    else if \mathit{soGa} < \mathit{soCho} then
        return soCho
    else
        return "bang nhau"
   end if
end function
```
# <span id="page-8-1"></span>6 Code

Dùng gói listings để gõ code, ví dụ cho C++:

```
1 #include <iostream>
\circ3 int main () {
    std:: cout << "Hello, world !\n";
5 return 0;
6 }
```
Cho Python:

```
1 print ("Hello, world!")
```
Đặc biệt: code có comment bằng tiếng Việt

<span id="page-8-3"></span><sup>3</sup>Tất nhiên đây là dùng katana mổ ruồi!

```
1 # In các số chẵn trong đoạn [1 , 10]
2
3 for i in range (1, 11):
      if i % 2 == 0:
          print (i)
```
## <span id="page-9-0"></span>7 Ngôn ngữ

Ngôn ngữ mặc định của template là Tiếng Việt, config ở file main.tex với lệnh

```
1 \ usepackage [ utf 8]{ vietnam }
```
Để chuyển sang Tiếng Anh (e.g. nhiều khi bạn muốn label trong các bảng bằng Tiếng Anh; bạn muốn viết report bằng Tiếng Anh thay vì Tiếng Việt), khi đó có 2 lựa chọn:

- Chuyển xang xài package babel và xài tag \uselanguage.
- Bỏ xài package vietnam

Hướng dẫn thì mời bạn xem [link này](https://www.overleaf.com/learn/latex/International_language_support#Babel)

### <span id="page-9-1"></span>8 Sử dụng tài liệu tham khảo

File BibTeX tài liệu tham khảo nằm ở đường dẫn ref/ref.bib. Sửa tên file .bib sẽ phải sửa lại nội dung file ref.tex.

Đây là ví dụ cite một tài liệu[\[1\]](#page-10-2).

### <span id="page-10-0"></span>Tài liệu

<span id="page-10-2"></span>[1] George D. Greenwade. The Comprehensive Tex Archive Network (CTAN). TUGBoat, 14(3):342– 351, 1993.

# <span id="page-10-1"></span>A Phụ lục

- Template này không phải là template chính thức của Khoa Công nghệ thông tin Trường Đại học Khoa học Tự nhiên.
- Các hình ảnh, bảng biểu, thuật toán trong template chỉ mang tính chất ví dụ.
- Nhóm tác giả phân phối miễn phí template này [trên GitHub](https://github.com/khongsomeo/hcmus-unofficial-report-template) và [trên Overleaf](https://www.overleaf.com/latex/templates/hcmus-report-template/zyrhmsxynwqs) với [Giấy phép](https://github.com/khongsomeo/hcmus-unofficial-report-template/blob/main/LICENSE) [GNU General Public License v3.0.](https://github.com/khongsomeo/hcmus-unofficial-report-template/blob/main/LICENSE) Nhóm tác giả không chịu trách nhiệm với các bản phân phối không nằm trong hai kênh phân phối chính thức nêu trên.